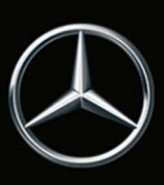

# Online Kartenupdate

# Allgemeine Hinweise

Da Kartendaten veralten, werden diese regelmäßig aktualisiert und sollten dann in Ihr Multimediasystem integriert werden. Für Ihr Fahrzeug steht dafür der Dienst Online Kartenupdate zur Verfügung.

Wenn neue Karten für Sie zur Verfügung stehen und Sie einer Benachrichtigung zugestimmt haben, informieren wir Sie per E-mail und / oder über Ihre Mercedes me Inbox.

Sie bekommen automatisch Kartendaten für Ihr eingestelltes Land in Europa, Nordamerika, China, Japan und Korea online eingespielt. Sie können das Land, für welches Sie die Daten automatisch bekommen, im Portal ändern.

Bei neueren Fahrzeugmodellen werden Kartendaten im Multimediasystem des Fahrzeugs auch über Ländergrenzen und Regionen hinweg automatisch aktualisiert. Die Auswahl eines Landes ist im Portal hierfür nicht erforderlich.

Aufgrund der Datenmenge können wir nicht das komplette Kartenmaterial mittels Mobilfunk aktualisieren. Wenn Sie neue Karten für ein anderes Land benötigen, laden Sie diese bitte manuell im Portal herunter.

# Automatisches Kartenupdate

Das Land, in dem Sie wohnen, ist für das automatische Update voreingestellt. Sie können im Portal prüfen, welches Land voreingestellt ist. Ebenso können Sie hier das Land ändern.

Länder, deren Kartendaten für ein automatisches Kartenupdate zu alt sind, können Sie nicht auswählen. Aktualisieren Sie diese bitte zunächst manuell.

Bei neueren Fahrzeugmodellen installiert das Multimediasystem des Fahrzeugs automatisch alle verfügbaren Kartenupdates für die Regionen, in denen sich das Fahrzeug befindet oder entlang der Route bewegt wird.

#### Manuelles Kartenupdate

Wenn neue Navigationskarten für Ihr Multimediasystem verfügbar sind, können Sie diese Daten auf ein Speichermedium herunterladen und in Ihrem Mercedes im Multimediasystem installieren.

Bitte beachten Sie, dass zusätzlich zur angezeigten Datenmenge noch weitere wichtige Dateien heruntergeladen werden, die die Vollständigkeit der Navigationsdatenbank sicherstellen und mehrere hundert MB Speicherplatz in Anspruch nehmen können.

#### Voraussetzungen für das manuelle Kartenupdate

- PC mit Microsoft® Windows 7 oder höher mit einem 64 bit Betriebssystem, oder Apple Mac mit Mac OS 10.7 oder höher.
- Lokale Administrator-Rechte auf dem genutzten Rechner, um den Download-Manager installieren zu können.
- Ein Internet-Browser mit aktiviertem JAVA.
- Ein Speichermedium (USB-Stick oder SD-Karte) mit ausreichend freiem Speicherplatz von mind. 8 GB für ein Land, oder mit 64 GB für die Gesamtkarte.
- Genügend freier Speicherplatz auf Ihrem Rechner, da die Daten dort zwischengespeichert werden.

# So laden Sie die Kartendaten für eine oder mehrere Regionen herunter

- Bitte gehen Sie auf Ihre Mercedes-Benz Webseite und loggen Sie sich bei Mercedes me ein. Nach der Wahl Ihres Fahrzeugs unter "Mein Mercedes me Konto / Meine Fahrzeuge" finden Sie unter Mercedes me connect Dienste das "Online Kartenupdate".
- Verbinden Sie Ihr Speichermedium mit Ihrem Rechner.
- Klicken Sie auf "Manuell aktualisieren".
- Wählen Sie die gewünschten Regionen durch Markieren der entsprechenden Auswahlboxen.
- Wenn der Download-Manager noch nicht installiert ist, klicken Sie auf "installieren".
- Klicken Sie im Portal auf "Download-Manager starten" und folgen den Anweisungen. Fortschritt und Abschluss der Aktionen werden im Download-Manager angezeigt.

So installieren Sie die heruntergeladenen Daten im Multimediasystem

- Verbinden Sie Ihr Speichermedium mit dem Multimediasystem. Näheres dazu erfahren Sie im Handbuch des Multimediasystems.
- Sobald das Multimediasystem das Speichermedium mit installierbaren Kartendaten erkannt hat, folgen Sie bitte den Anweisungen.
- Nach erfolgreicher Installation trennen Sie bitte das Speichermedium vom Multimediasystem und starten das Multimediasystem neu, wenn Sie dazu aufgefordert werden.

#### Technische Hinweise

Der Aktualisierungsprozess kann eine längere Zeit dauern und ist abhängig vom Volumen der Kartendaten. Sie können das Multimediasystem in dieser Zeit uneingeschränkt nutzen. Wird das Multimediasystem während der Installation ausgeschaltet, so wird der Vorgang nach erneutem Einschalten fortgesetzt.

# Automatisches Kartenupdate

Die automatische Aktualisierung eines Landes erfolgt im Multimediasystem über das eingebaute Kommunikationsmodul. Den Zeitpunkt und die Dauer der Installation können Sie nicht beeinflussen. Für die Nutzung des Mobilfunks fallen für Sie keine zusätzlichen Kosten an.

Fahrzeuge, bei denen über einen Zeitraum von mehreren Monaten entweder die Zündung nicht lange genug eingeschaltet ist, oder die sich nicht ausreichend lange in einem mobilfunkversorgten Gebiet aufhalten, können nach einigen Monaten möglicherweise keine automatischen Kartenupdates mehr erhalten. In diesem Fall muss ein manuelles Kartenupdate erfolgen.

#### Manuelles Kartenupdate

Die Aktualisierung der Gesamtkarte entspricht einem Datenumfang von mehr als 40 GB.

Probleme oder Fragen? Dann kontaktieren Sie bitte Ihren Mercedes-Benz Partner. Dort hilft man Ihnen gerne weiter.

Copyright © 2020 Mercedes-Benz AG. Alle Rechte vorbehalten. Kein Teil dieser Unterlage darf in irgendeiner Form (Druck, Fotokopie, Mikrofilm oder einem anderen Verfahren) ohne ausdrückliche Genehmigung des Herausgebers reproduziert oder unter Verwendung elektronischer Systeme verarbeitet, vervielfältigt oder verbreitet werden.